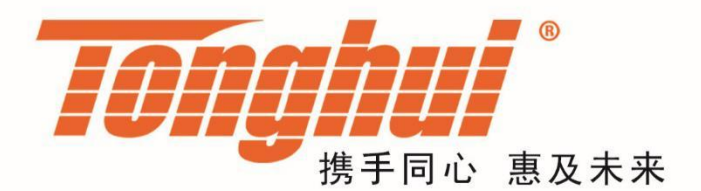

# 使用说明书

# **OPERATION MANUAL**

# **TH2512+/TH2512A+/TH2512B+** 智能直流低电阻测试仪

**TH2512+ DC Low Ohmmeter**

**[V1.2@2019.09](mailto:V1.2@2019.0)**

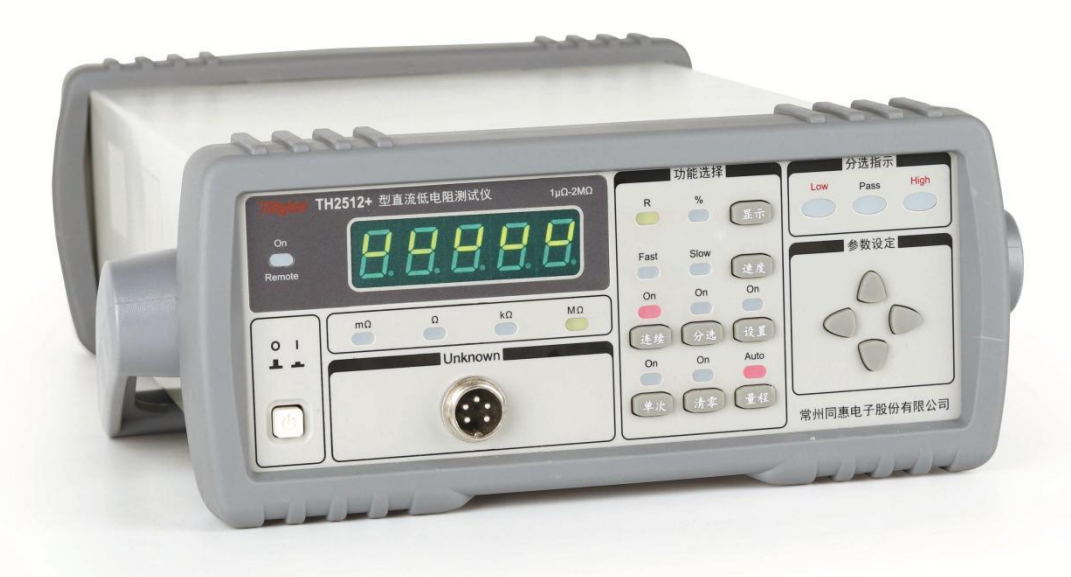

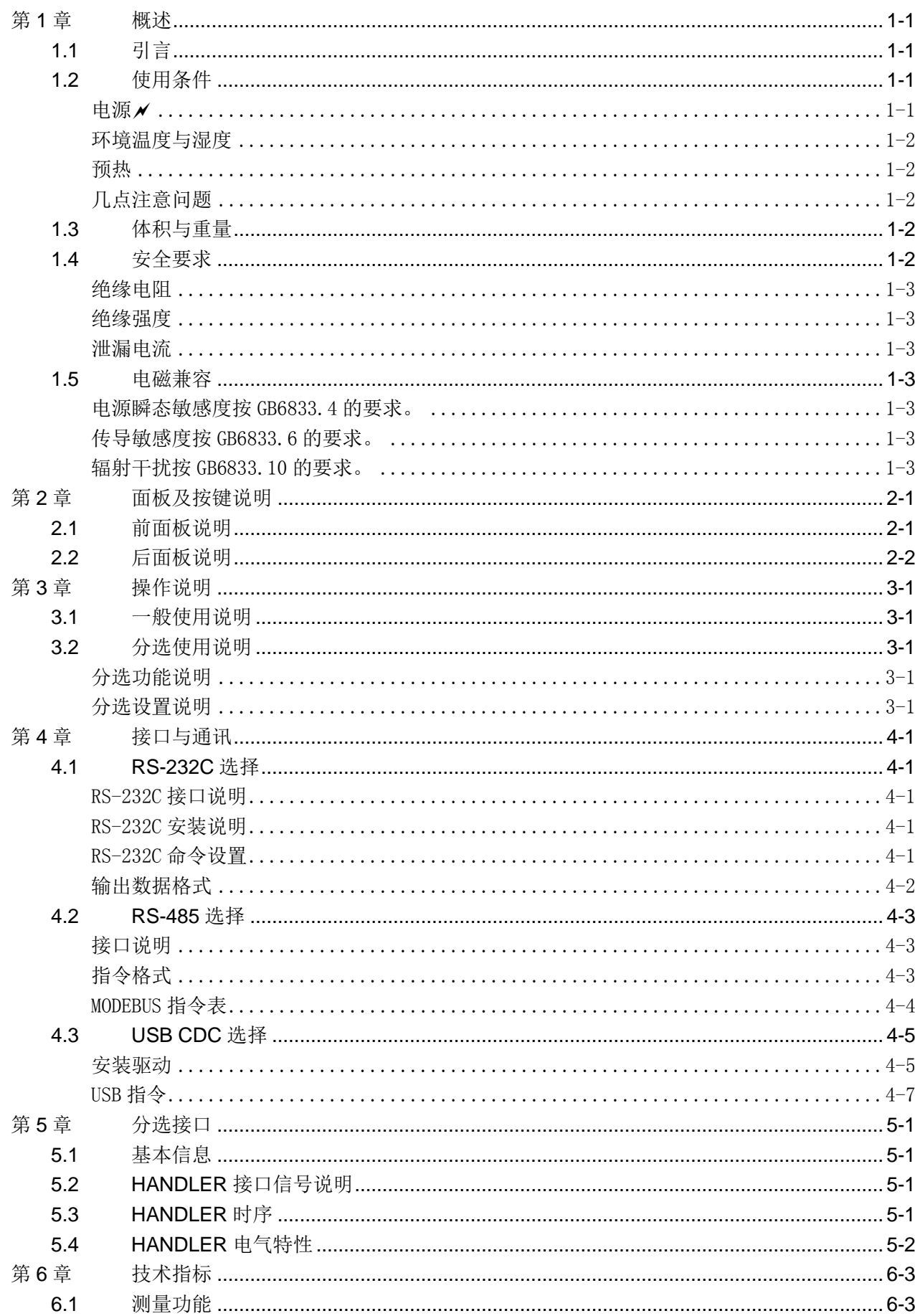

# 目录

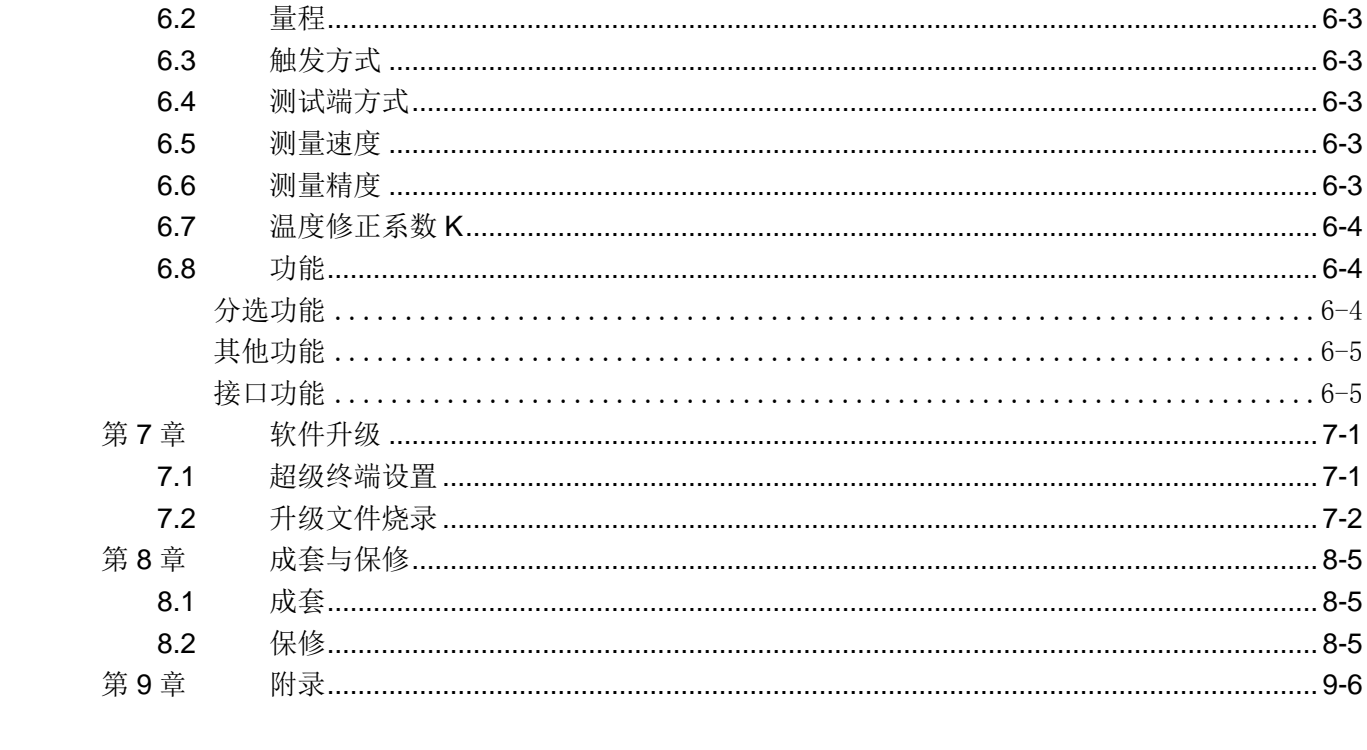

## <span id="page-3-0"></span>第1章 概述

感谢您购买和使用我公司产品,在您使用本仪器前首先请根据说明书第七章"成套和保修"的事项进行 确认,若有不符请尽快与我公司联系,以维护您的权益。

## <span id="page-3-1"></span>1.1 引言

TH2512+/TH2512A+/TH2512B+智能直流低电阻测试仪专用于测试各类电阻。本仪器是一款高精度、高稳定 性、宽测试范围的智能直流低电阻测试仪。本仪器功能强大、性能优越,采用数码管显示,显示明了,速 度快捷,能很好的适应生产现场快速检验的需要以及实验室高精确度高稳定度的测量需要,同时仪器所 提供的 HANDLER 接口、RS-485 接口及 RS-232C 接口为仪器使用于自动分选系统和计算机远程操作提供了 条件。

仪器有如下特点

电阻测试范围宽:TH2512+:1uΩ~2MΩ

TH2512A+:  $10u\Omega \sim 200k\Omega$ 

TH2512B+:  $1u\Omega \sim 20k\Omega$ 

测试速度可变:快速:20 次/秒

慢速:6 次/秒

高精度:基本精度:±0.05%+2 字

两种显示方式:电阻值或百分比

分选功能:LOW,PASS,HIGH,Handler 及讯响输出

前面板按键清零功能

RS-232C 功能: 接口命令使用国际惯用的可程控仪器标准命令(SCPI)格式编写

RS-485 功能:使用 ModeBus 协议

HANDLE 接口: 该接口可使仪器与元件的机械处理设备相同步并检测分选元件,将分档结果输出至机械处 理设备;

## <span id="page-3-2"></span>1.2 使用条件

#### <span id="page-3-3"></span>申源〆

电源电压: 220V(1±10%)

电源频率: 50Hz/60Hz(1±5%)

功耗: <50VA

### <span id="page-4-0"></span>环境温度与湿度

正常工作温度: 0℃~40℃,湿度: < 90%RH 参比工作温度: 20℃±8℃,湿度: < 80%RH 运输环境温度:0℃~55℃,湿度: 93%RH

#### <span id="page-4-1"></span>预热

<span id="page-4-2"></span>开机后预热时间: ≥ 30 分, 等待仪器内部线路电参数稳定后再进行

#### 几点注意问题

请不要在多尘、震动、日光直射、有腐蚀气体等不良环境下使用。

仪器长期不使用,请将其放在原始包装箱或相似箱子中储存在温度为 5℃~40℃,相对湿度不大于 85%RH 的通风室内,空气中不应含有腐蚀测量仪的有害杂质,且应避免日光直射。

本仪器后有散热风扇,左右有散热通风孔,以避免内部温度升高影响精度,请确保仪器处于良好通风状 态下。

零点及清零: 当使用 20mΩ和 200mΩ两量程时, 应首先清零再进行测试, 而在其他量程一般不必清零。 测试时,选定量程,降测试端互夹,并保持接触良好,若仪器显示不为零时,按前面板清零键,则 ON 指示灯亮,仪器清零

由于仪器采用四端测量法,所以在清零时,一定要使仪器的 S+与 S-端接触, D+与 D-端接触, 如图

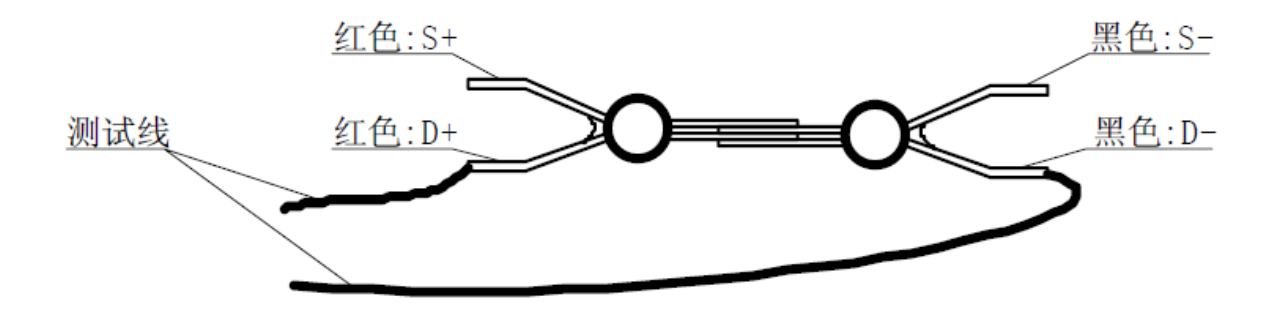

仪器当前量程的识别:对于每一量程,仪器有固定的单位和小数点指示,只需用 20000 填满五个数码管, 再配合小数点和单位指示就可读出当前量程。例如:当前单位指示Ω,小数点再第二位,则仪器处在 20.000Ω量程档,即次量程档最大能测试 20.000Ω,最小测试 2.0000Ω

## <span id="page-4-3"></span>1.3 体积与重量

体积(W\*H\*D): 235mm\*105mm\*360mm;该尺寸为加护套后尺寸。

<span id="page-4-4"></span>重量: 约 4 kg。

#### 1.4 安全要求

本仪器为 I 类安全仪器

#### <span id="page-5-0"></span>绝缘电阻

在参比工作条件下, 电源端子与外壳之间的绝缘电阻不小于 50MΩ;

<span id="page-5-1"></span>在湿热运输条件下, 电源端子与外壳之间的绝缘电阻不小于 2MΩ;

#### 绝缘强度

在参比工作条件下, 电源端子与外壳之间能承受额定电压为 1.5kV, 频率为 50Hz 的交流电压 1 分钟, 无 击穿及飞弧现象。

## <span id="page-5-2"></span>泄漏电流

泄漏电流不大于 3.5mA。

## <span id="page-5-3"></span>1.5 电磁兼容

<span id="page-5-4"></span>电源瞬态敏感度按 GB6833.4 的要求。

<span id="page-5-5"></span>传导敏感度按 GB6833.6 的要求。

<span id="page-5-6"></span>辐射干扰按 GB6833.10 的要求。

# <span id="page-6-0"></span>第2章 面板及按键说明

## <span id="page-6-1"></span>2.1 前面板说明

前面板示意图如图所示。

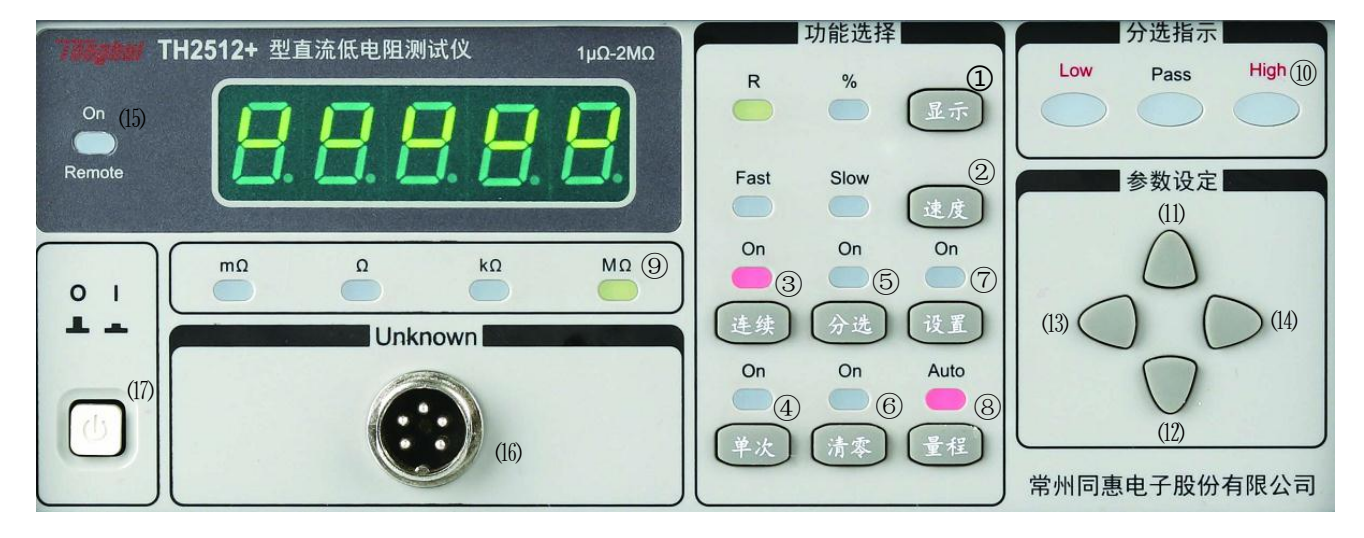

1.显示:开机默认为 R(显示电阻值)。分选功能打开时,显示默认为%(显示误差百分比),按下 Disp 键,可在 R 与%之间切换。

2. 速度: 开机默认为 Slow(慢速)。按下 Speed 键, 可在 Fast (快速)和 Slow(慢速)之间切换。

3.连续:即连续测试,开机默认打开。

4.单次:即单次测量,开机默认关闭,用于手动触发或外部与机械处理设备连接时的触发。

5. 分选: 开机默认关闭。按下 Sort 键, 指示灯 On 点亮, 则分选功能打开。

6. 清零: 测试端短路, 按下 Clear 键, 若 0n 点亮, 数码管显示 0, 则清零完成。当 AutoRange 为 0n, 则 清零全部量程,当 AutoRange 为 Off,则清零当前量程。

7. 设置: 参数设置, 依次按下 Set 键可设置分选标称值, 分选下限值, 分选上限值, 接口模式, RS485 地址,蜂鸣器设置。

8. 量程: 当 Auto 灯点亮时,仪器为自动量程,开机默认为自动量程。按下量程键,Auto 灯熄灭,锁定 当前量程,可加快测试速度。

9.mΩ, Ω, kΩ, MΩ: 单位指示灯, 分别为毫欧姆, 欧姆, 千欧姆, 兆欧姆。

10.Low,Pass,High:分选指示灯。分选打开时,显示分选结果。

11,上键:设置状态时,数据递增

12:下键:设置状态时,数据递减

13:左键:设置状态时,左移一位。锁定量程时,量程下档。

14:右键:设置状态时,右移一位。锁定量程时,量程上档。

15.Remote:远程控制灯,当有数据接收时,On 灯点亮。

16:Unknown:被测端。

17:POWER ON/OFF:电源开关。

## <span id="page-7-0"></span>2.2 后面板说明

后面板示意图如图所示。

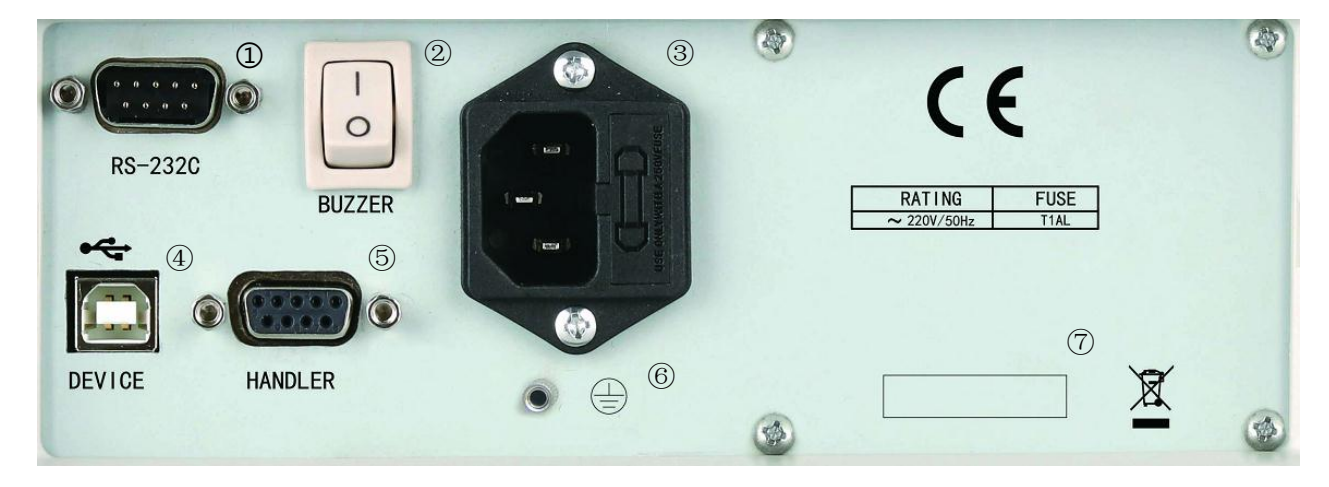

1. RS-232C 串行接口: 实现与电脑串行通信。

2. BUZZER: 讯响开关。

3. 保险丝和电源插座: 安装电源保险丝, 保护仪器; 输入交流电源。

4.USB 接口:通过 USB DEVICE 接口可以实现电脑控制仪器。

5. HANDLER 口: 通过 HANDLER 接口, 可方便的组成自动测试系统, 实现自动测试。仪器通过该接口输出 比较结果信号和联络信号,同时通过该接口可以输入外部触发信号。

6.接地线:该接线端与仪器金属外壳相连,用于保护或屏蔽接地连接。

7.铭牌:用于指示仪器的具体型号。

## <span id="page-8-0"></span>第3章 操作说明

#### <span id="page-8-1"></span>3.1 一般使用说明

插上电源线,开机后面板全亮,显示本机型号,本机会停留在如下状态: 量程:Auto(自动量程) 连续:On(内部触发) 显示:R(显示测试电阻值) 速度:Slow(慢速) 分选:Off(分选关闭) 设置:Off(设置关闭) 面板显示 uuuuu 说明测试值太大,需量程上档

## <span id="page-8-2"></span>3.2 分选使用说明

## <span id="page-8-3"></span>分选功能说明

用户可使用本仪器的分选功能进行产品的质量控制(QC),按下分选键,分选 On 灯点亮,进入分选状态。 此时可按下 Disp 键选择显示 R 或%,其中%为 (显示电阻值-标称值)/标称值×100%。当结果小于下限 时, Low 灯亮, 当大于上限时, High 灯亮, 在范围内则 Pass 灯亮, Pass 时蜂鸣器会响, 可以关闭后面 板开关切断讯响。

当分选为 On 时, 此时量程不能被改变, 且显示为%, 如果要看实际测试值, 按下显示键, 切换至 R 模式 即可。

比较结果可由前面板 Low, Pass, High 灯显示, 也可由蜂鸣器及 Handler 输出。

如欲退出分选状态,按下分选键,On 灯熄灭即可。

<span id="page-8-4"></span>Handler 只有在分选打开时才有效。

#### 分选设置说明

先根据待测电阻值大小选好量程,也可直接测试待测电阻,让仪器自动选择量程,再锁定量程。

按下设置键,此时仪器会显示-Std-约 0.5 秒,然后显示待设置的标称值,可用上下左右键操作调整,直 到显示的标称值符合需要。再按下设置键,此时仪器会显示-Lo-约 0.5 秒,然后显示待设置的下限百分 比值,用上下左右键操作调整直至所需,再次按下设置键,此时仪器会显示-Hi-约 0.5 秒,然后显示待 设置的上限百分比值,用上下左右键操作调整直至所需,至此分选参数设置完成,按下设置键至 On 灯熄 灭。

此时按下分选键, On 灯点亮即进入分选状态

# <span id="page-9-0"></span>第4章 接口与通讯

本仪器可使用 RS-232C 或 RS-485 进行数据通讯和无仪器面板的远程控制,但二者不可同时使用;它 们使用不同的硬件配置和通讯协议。RS232 使用 SCPI 协议,RS485 使用 MODEBUS 协议。

## <span id="page-9-1"></span>4.1 RS-232C 选择

硬件: RS-232C 接口板上 JP41,JP42 跳线至 23 脚(出厂默认)。 软件设置:按下设置键四次,用上下键选择 RS-232C,再次按下设置键退出。

#### <span id="page-9-2"></span>RS-232C 接口说明

仪器采用9600波特率(不可变),无奇偶校验,1位起始位(0),8位数据位和1位停止位(1)的10位异 步通信方式。

## <span id="page-9-3"></span>RS-232C 安装说明

TH2512+后面板的RS-232C接口插座采用标准9芯连接器,2脚发送、3脚接收、5脚接地。

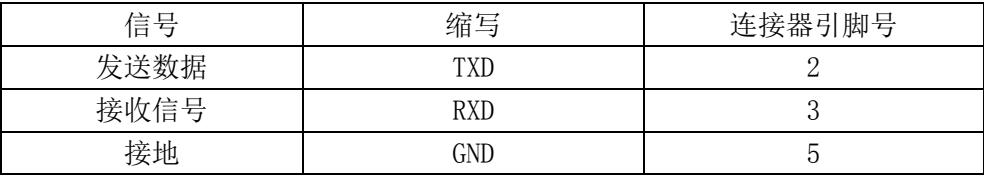

关掉TH2512+电源,把RS-232C接口电缆的一端插入仪器后面板的RS-232C接口插座。另一端插入主控PC 后面板的RS-232C接口插座。

<span id="page-9-4"></span>开机以后就可以使用仪器的RS-232C接口功能了。

## RS-232C 命令设置

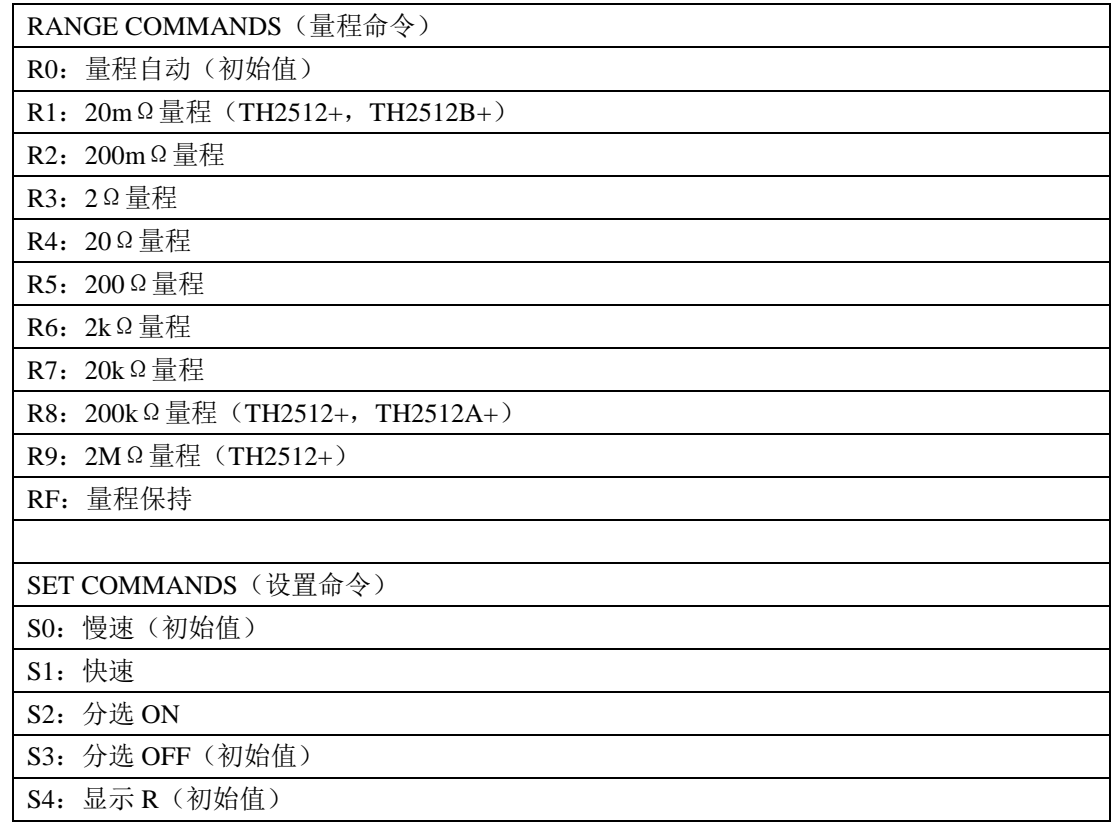

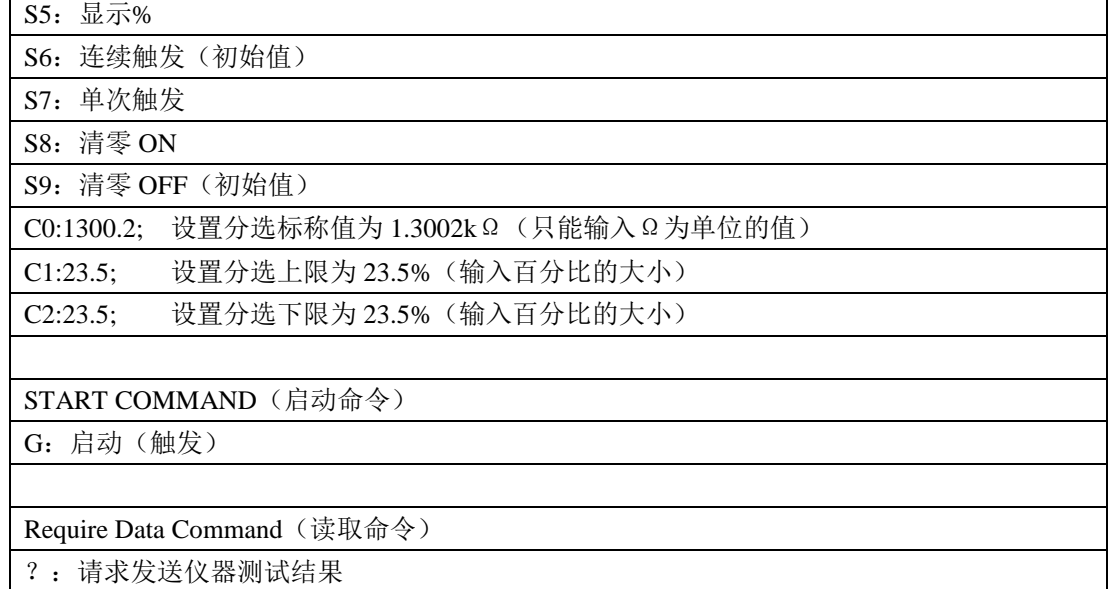

用户可以通过发送上述仪器命令字符串来控制它们,命令可以是单一的,也可以是组合的(最多五条)。 若指令错误,仪器返回ERROR。

## <span id="page-10-0"></span>输出数据格式

仪器消息格式: H=±dddddd uu

H: 显示类型 dddddd: 测试数据 uu: 单位

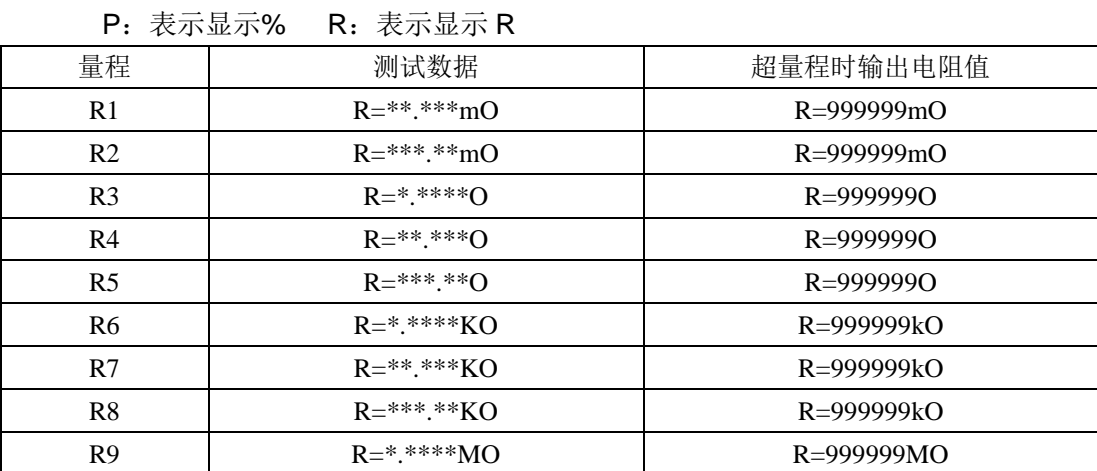

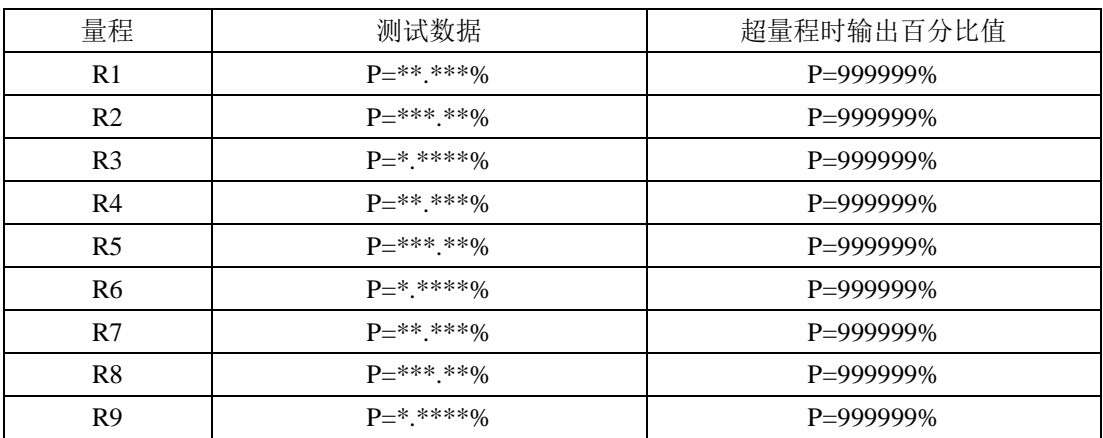

## <span id="page-11-0"></span>4.2 RS-485 选择

硬件:RS-232C 接口板上 JP41,JP42 跳线至 1-2 脚。 按下设置键四次,用上下键选择 RS-485,再次按下设置键进入地址选择,选好后按下设置键退出。

## <span id="page-11-1"></span>接口说明

RS-485 接口与 RS-232C 接口共用标准 9 芯连接器,1 脚 485+,4 脚 485-。

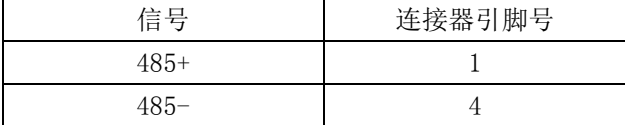

## <span id="page-11-2"></span>指令格式

#### 4.2.1.1 写指令

发送格式:

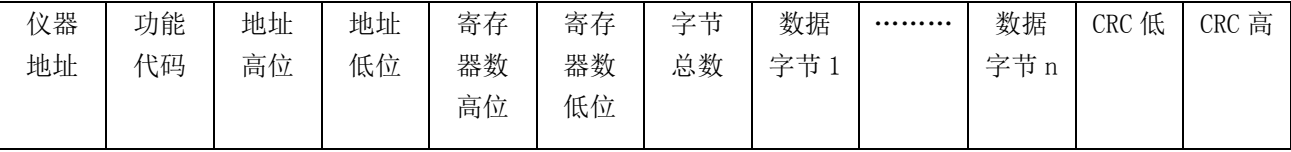

返回格式:

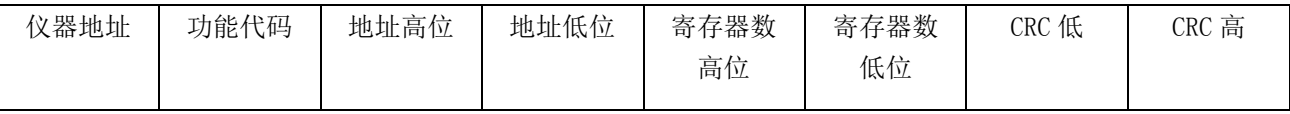

1.1 仪器地址:是指仪器的本地地址,可以在仪器的通讯设定界面进行设定,取值范围为:1~32。

1.2 功能代码:本指令可以写一个数据,也可以写多个数据,所以其代码为:0x10。

1.3 地址高位和地址低位:是指数据在仪器里的存储地址,该地址可以是真实的存储地址,也可以 是映射地址。

1.4 寄存器数高位和低位:表示本次操作写入寄存器的数量,每个寄存器的大小为 2 个字节。

1.5 字节总数:表示本次操作写入字节的总数,至少 2 个字节。

1.6 数据字节 1~数据字节 n: 就是要将这些数据内容写入到仪器中夫。

1.7 CRC 高和 CRC 低: CRC 16 位校验, 我们采用查表法来进行 CRC 校验。

举例说明: 设定锁定量程, 自动量程在仪器里的存储地址为 0x001, 仪器编号为 2, 写入数据 0

指令就是:

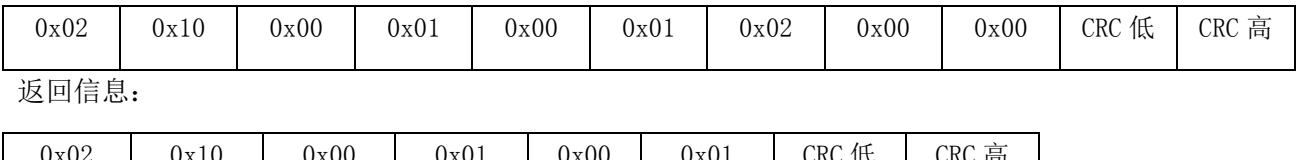

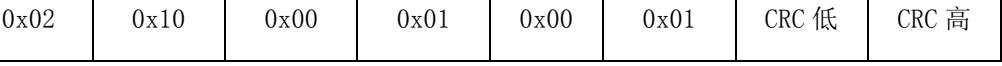

## 4.2.1.2 读指令

发送格式:

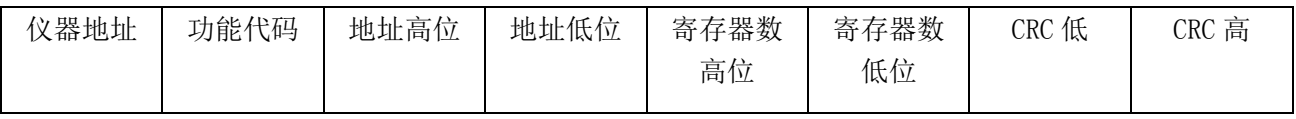

返回格式:

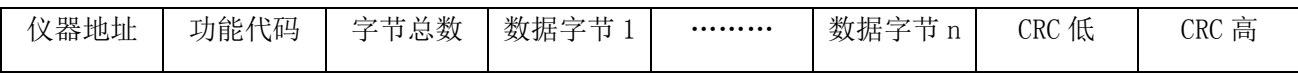

1.1 仪器地址:是指仪器的本地地址,可以在仪器的通讯设定界面进行设定,取值范围为:1~32。

1.2 功能代码: 本指令可以写一个数据, 也可以写多个数据, 所以其代码为: 0x03。

1.3 地址高位和地址低位:是指数据在仪器里的存储地址,该地址可以是真实的存储地址,也可以 是映射地址。

1.4 寄存器数高位和低位:表示本次操作写入寄存器的数量,每个寄存器的大小为 2 个字节。

1.5 字节总数:表示本次操作写入字节的总数,至少 2 个字节。

1.6 数据字节 1~数据字节 n: 就是要将这些数据内容写入到仪器中去。

1.7 CRC 高和 CRC 低: CRC 16 位校验, 我们采用查表法来进行 CRC 校验。

举例说明: 设定查询测试结果, 在仪器里的存储地址为 0x009, 仪器编号为 2

指令就是:

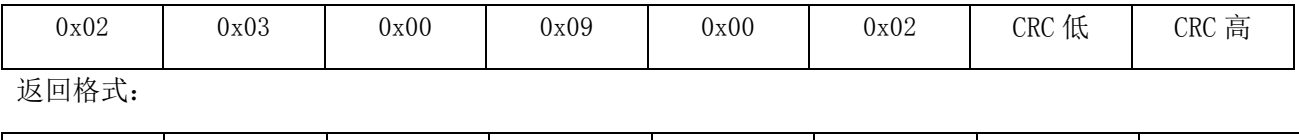

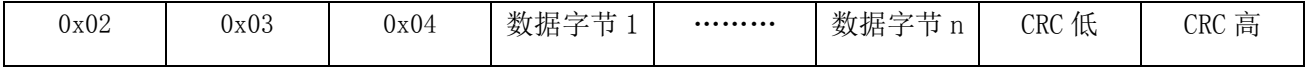

## <span id="page-12-0"></span>MODEBUS 指令表

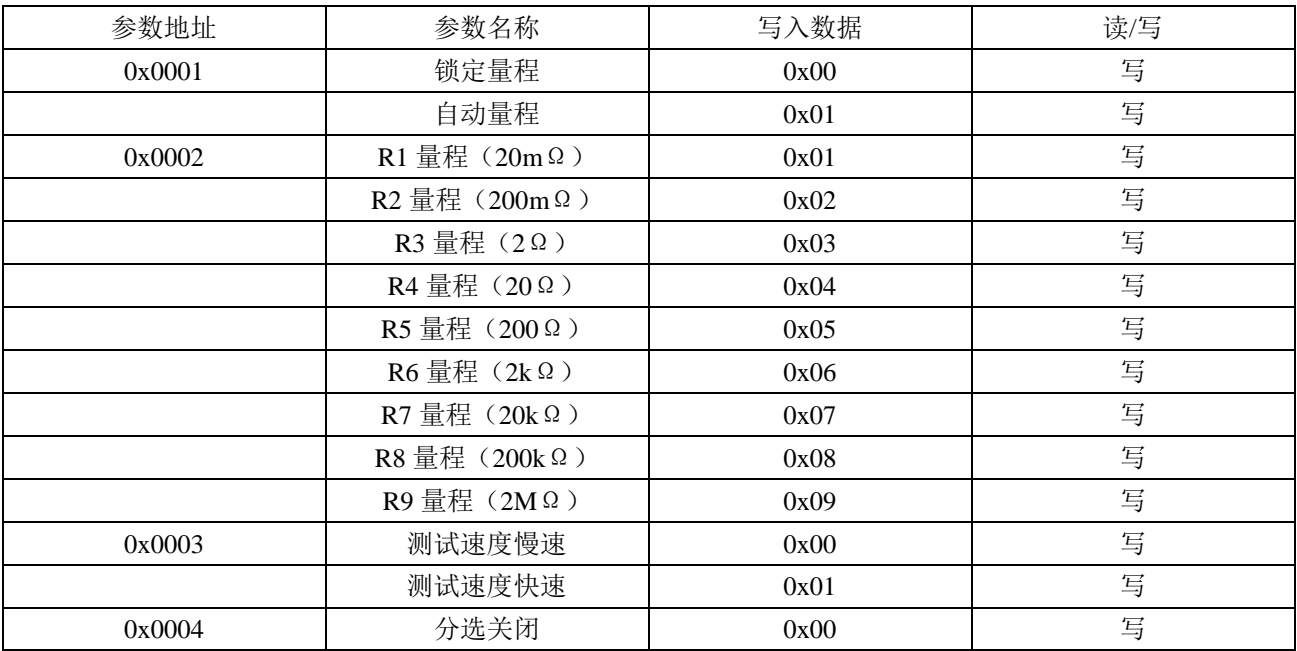

第4章 接口与通讯

|        | 分选打开    | 0x01  | 写 |
|--------|---------|-------|---|
| 0x0005 | 显示R     | 0x00  | 写 |
|        | 显示%     | 0x01  | 写 |
| 0x0006 | 单次触发    | 0x00  | 写 |
|        | 连续触发    | 0x01  | 写 |
| 0x0007 | 清零关闭    | 0x00  | 写 |
|        | 清零打开    | 0x01  | 写 |
| 0x0008 | 触发      |       | 写 |
| 0x0009 | 查询测试结果  |       | 读 |
| 0x000A | 设置分选标称值 | float | 写 |
| 0x000B | 设置分选上限  | float | 写 |
| 0x000C | 设置分选下限  | float | 写 |

## <span id="page-13-0"></span>4.3 USB CDC 选择

硬件:通过 USB 电缆将 TH2512+后面板上的 USB 接口与主机上的 USB 接口相连。 软件设置: 按下设置键四次, 用上下键选择 USB, 再次按下设置键退出。

## <span id="page-13-1"></span>安装驱动

系统中安装 STM32 芯片的 virtual COM port 的驱动

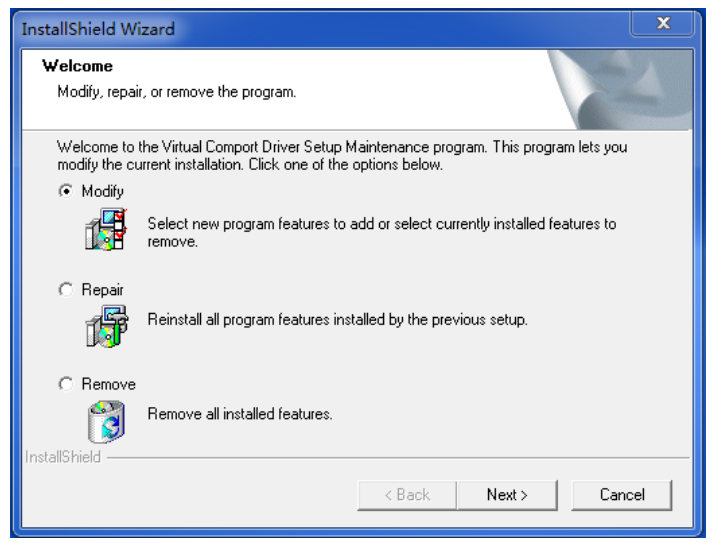

点击 NEXT

第4章 接口与通讯

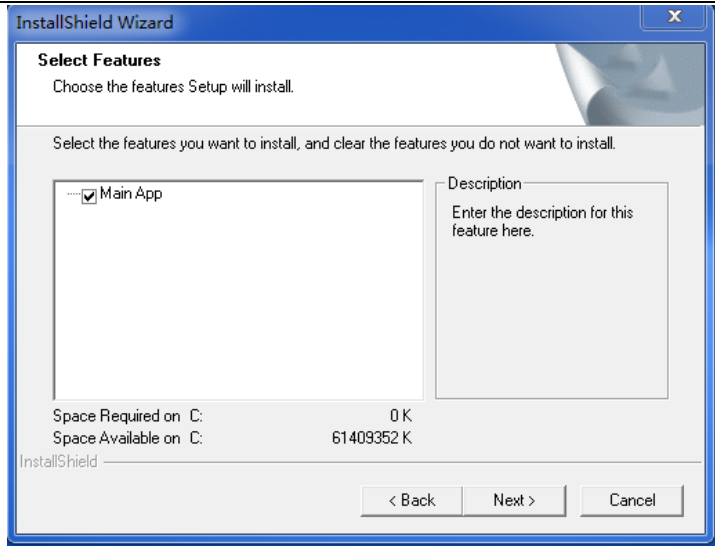

Main App 打钩, 点击 NEXT

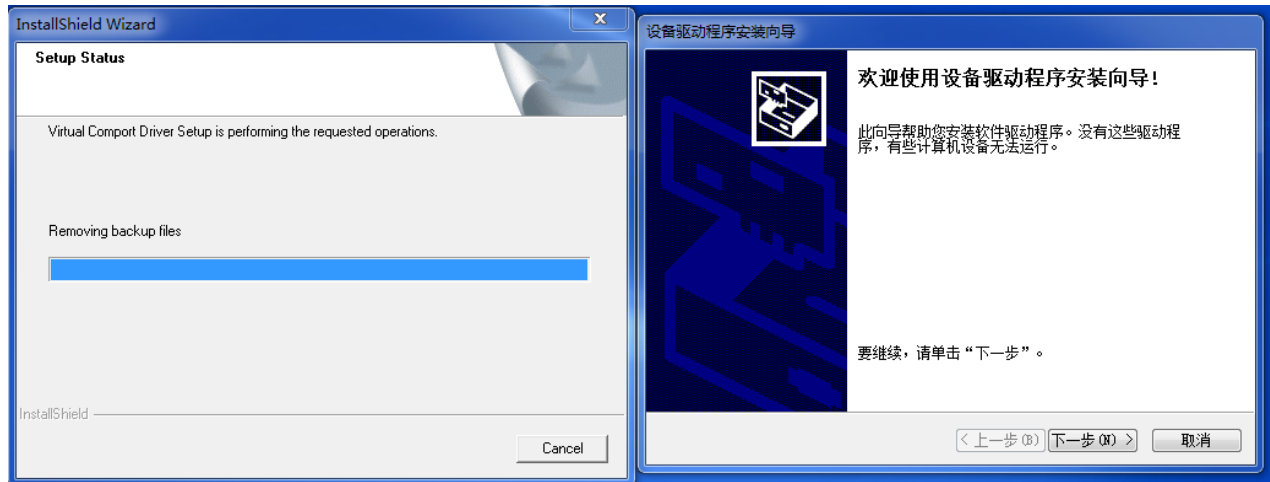

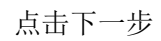

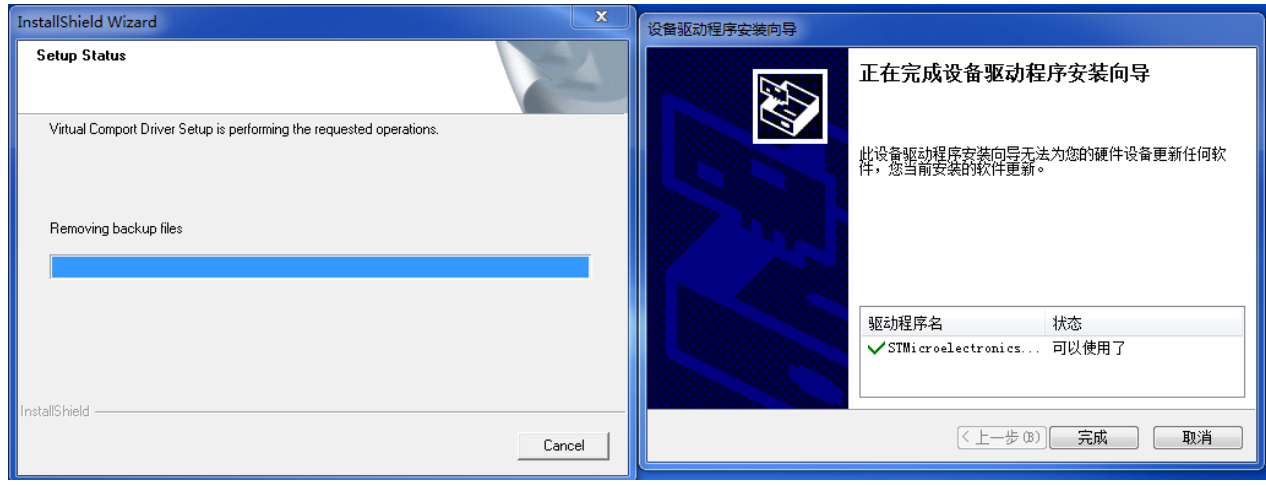

完成

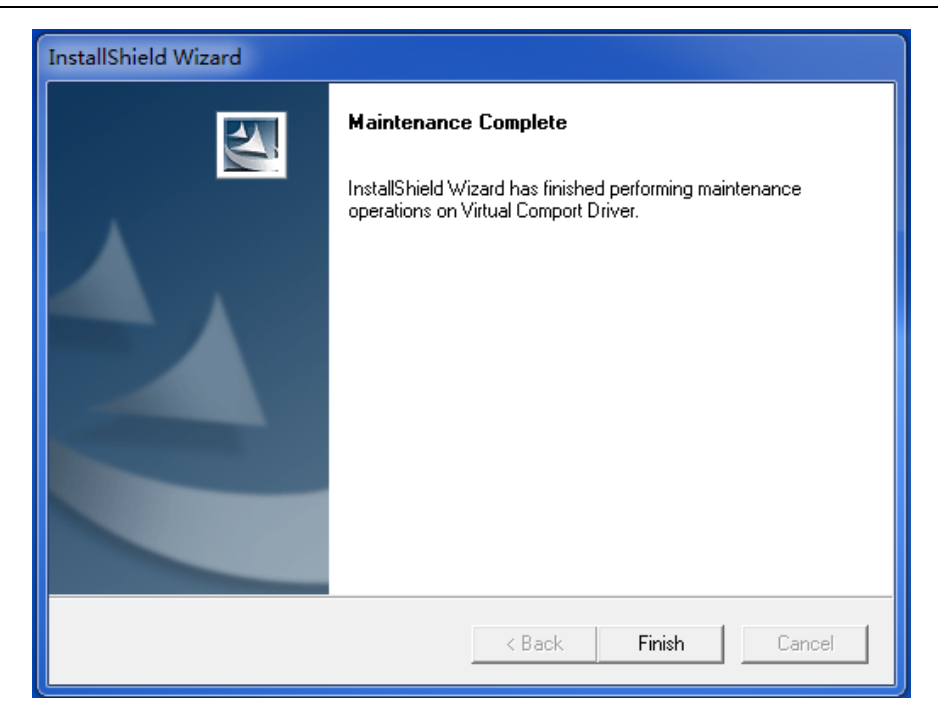

驱动安装完成后,用户可以在电脑的设备管理器看到"STMicroelectronics Virtual COM Port"如下图所 示

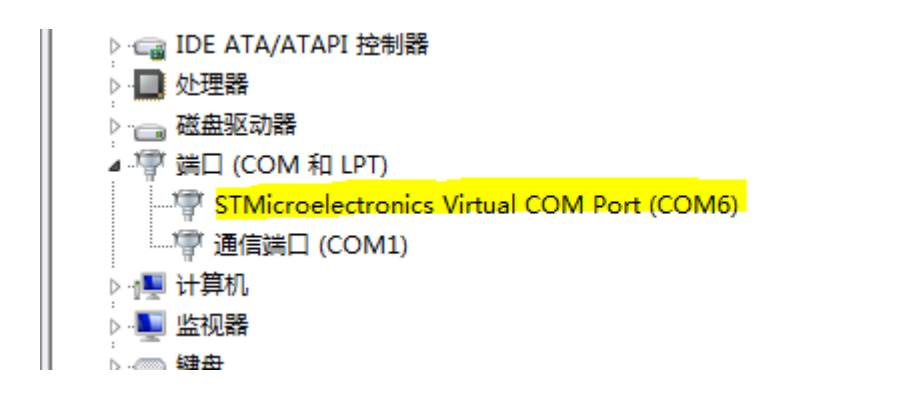

此时 COM Port 就相当于一个串口,当 PC 没有串口时,基于串口的通信可以用 USB 完成。

## <span id="page-15-0"></span>USB 指令

由于 USB 作为虚拟串口, 所以指令与 SCPI 指令兼容, 见 4.1.3 RS-232C 命令设置。

# <span id="page-16-0"></span>第5章 分选接口

## <span id="page-16-1"></span>5.1 基本信息

本仪器向用户提供了 HANDLER 接口,该接口主要用于仪器分选结果的输出。当仪器使用于自动元件分选 测试系统中时,该接口提供与系统的联络信号和分选结果输出信号。联络信号包括 TRIG(测试启动)、 EOC (AD 转换结束)、EOT (全部测量结束)三种信号, 分选结果可输出合格档, 超上限档和超下限档。 使用这些信号,仪器可以方便的和系统控制器组成自动测试系统,进行电阻的测试、分选和质量控制, 从而提高生产效率。

# <span id="page-16-2"></span>5.2 HANDLER 接口信号说明

Handler 接口信号为一个 D 型 9PIN 的连接器, 其输出信号如下表:

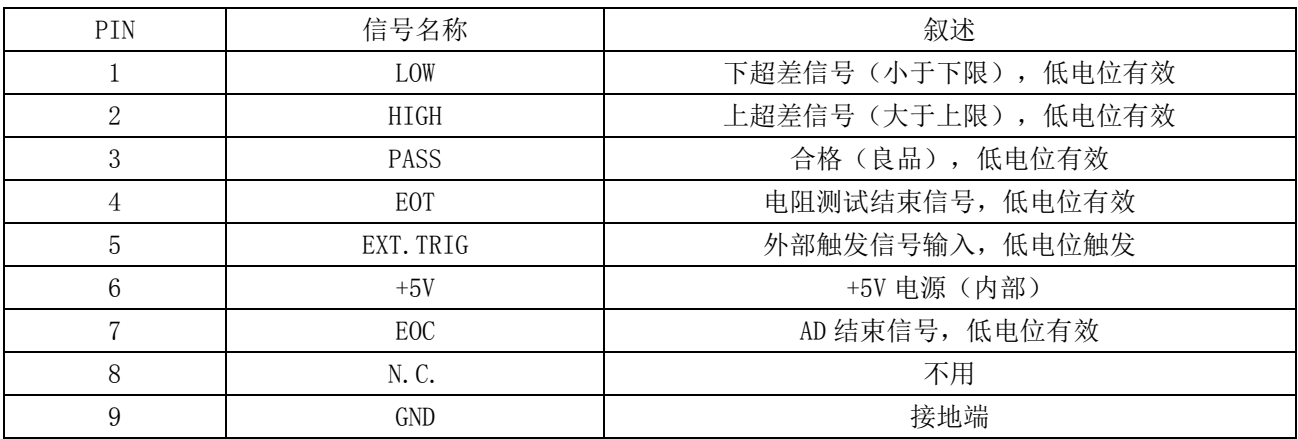

<span id="page-16-3"></span>注:+5V 电源为仪器内部电源,不可连接外部电源

## 5.3 HANDLER 时序

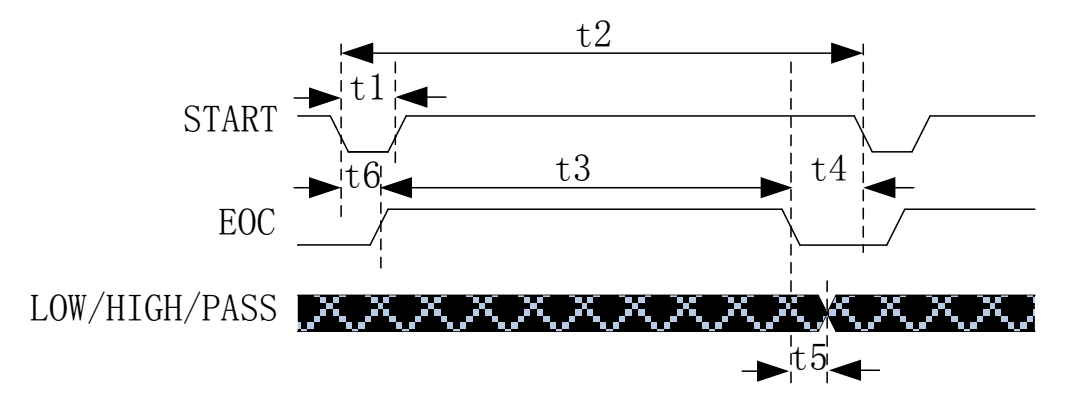

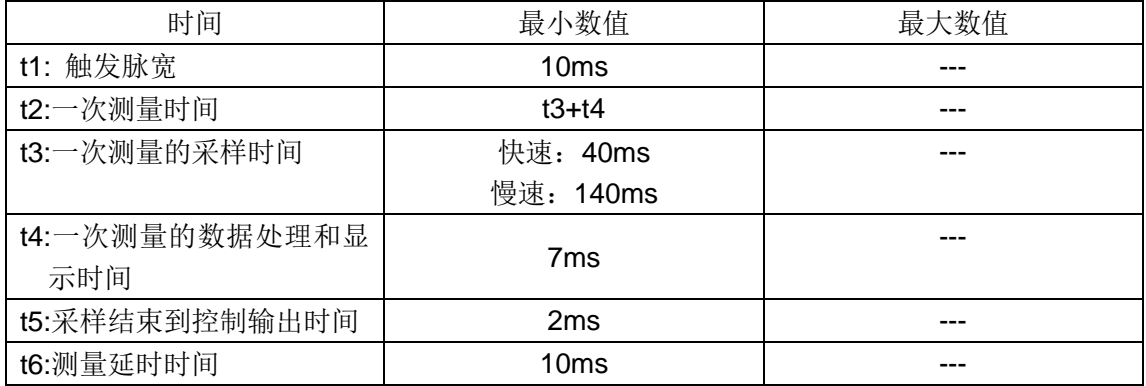

<span id="page-17-0"></span>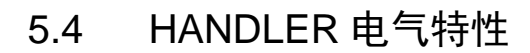

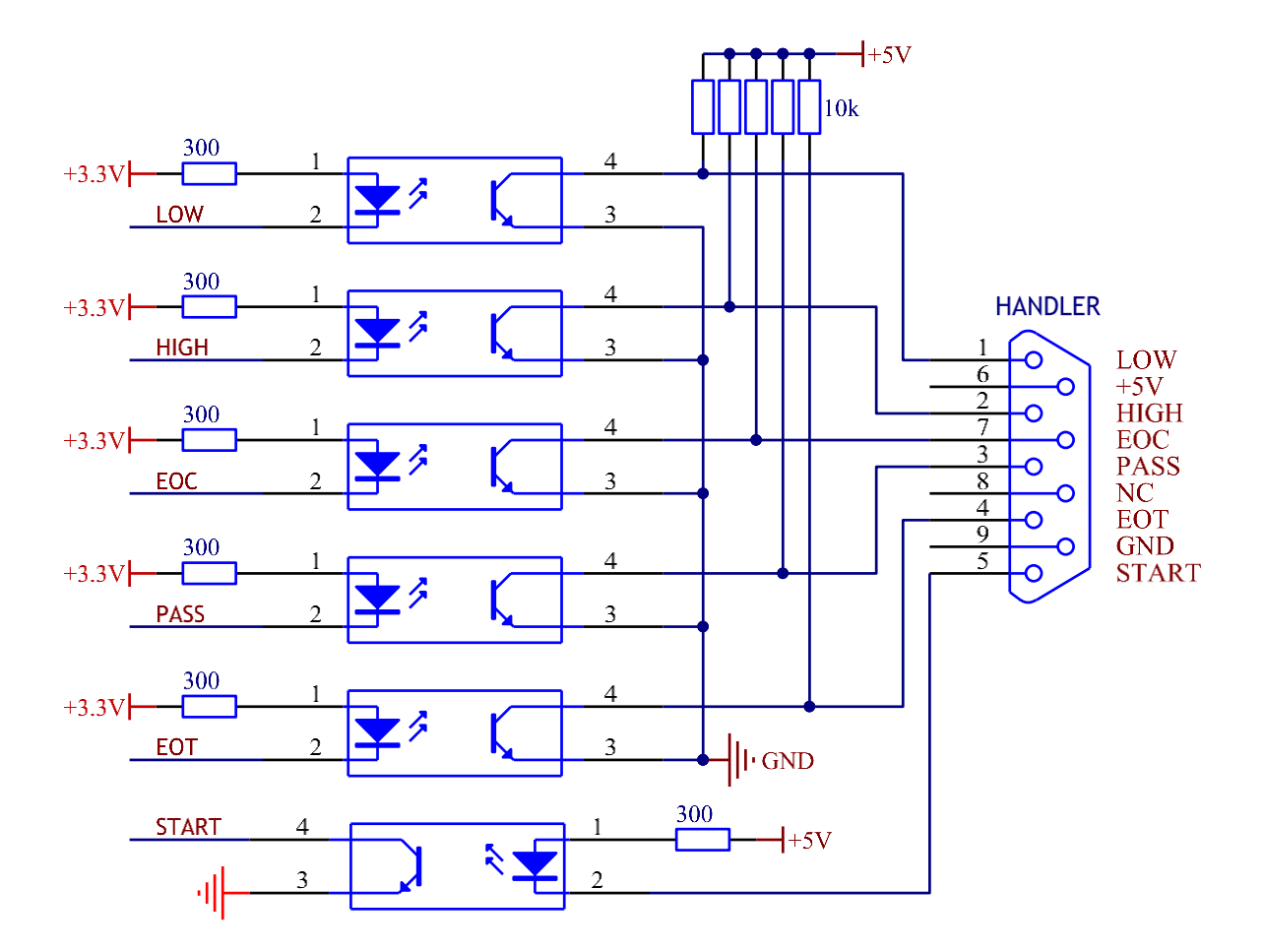

# <span id="page-18-0"></span>第6章 技术指标

## <span id="page-18-1"></span>6.1 测量功能

<span id="page-18-2"></span>**R**: 电阻

## 6.2 量程

TH2512+:20mΩ~2MΩ,共 9 个量程

TH2512A+:200mΩ~200kΩ,共 7 个量程

TH2512B+:20mΩ~20kΩ,共 7 个量程

## <span id="page-18-3"></span>6.3 触发方式

连续(CONT)、单次(SINGLE)

连续:触发信号由仪器内部自动生成,因而测量可以连续不断的进行。

单次:按下面板 SINGLE 键形成一次触发。

## <span id="page-18-4"></span>6.4 测试端方式

仪器采用四端测量

DRIVE HI: 电流驱动高端 DRIVE LO: 电流驱动低端 SENSE HI: 电压采样高端 SENSE LO: 电压采样低端

## <span id="page-18-5"></span>6.5 测量速度

快速(FAST):大约 20 次/秒 慢速(SLOW):大约 6 次/秒

## <span id="page-18-6"></span>6.6 测量精度

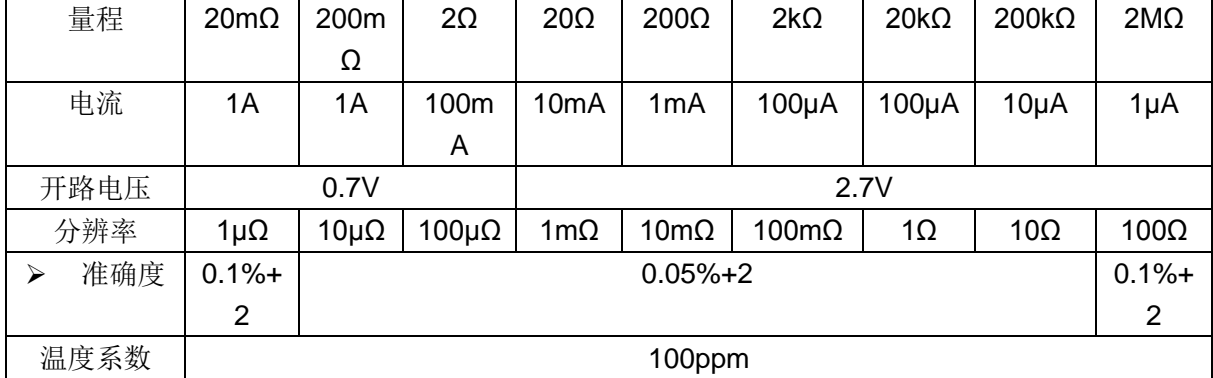

1 年的 TH2512+ 基本测量准确度(23±5℃, ≤80%RH)

第 6 章 技术指标

| 1年的 TH2512A+ 基本测量准确度(23±5℃,≤80%RH) |                      |                 |                   |             |                      |                    |              |
|------------------------------------|----------------------|-----------------|-------------------|-------------|----------------------|--------------------|--------------|
| 量程                                 | $200 \text{m}\Omega$ | $2\Omega$       | $20\Omega$        | $200\Omega$ | $2k\Omega$           | $20k\Omega$        | $200k\Omega$ |
| 电流                                 | 1A                   | 100mA           | 10 <sub>m</sub> A | 1mA         | 100 <sub>µ</sub> A   | 100 <sub>µ</sub> A | $10\mu A$    |
| 开路电压                               | 0.7V                 |                 | 2.7V              |             |                      |                    |              |
| 分辨率                                | $10\mu\Omega$        | $100 \mu\Omega$ | $1m\Omega$        | $10m\Omega$ | $100 \text{m}\Omega$ | 1Ω                 | $10\Omega$   |
| 准确度                                | $0.05% + 2$          |                 |                   |             |                      |                    |              |
| 温度系数                               | 100ppm               |                 |                   |             |                      |                    |              |

#### 1年的 TH2512B+ 基本测量准确度(23±5℃, ≤80%RH)

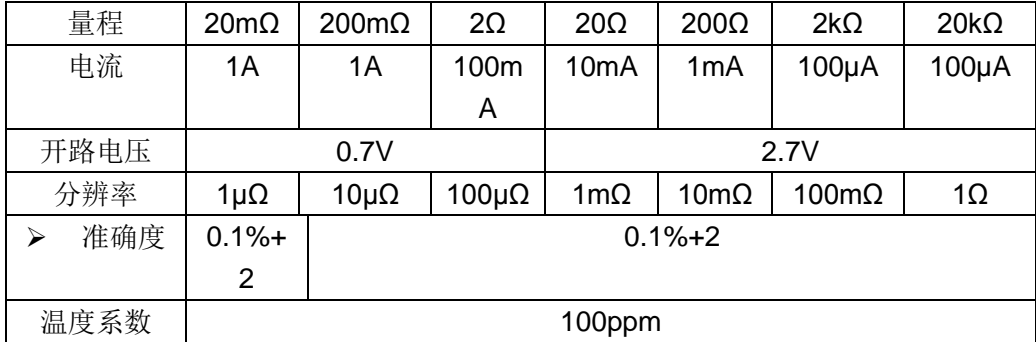

## <span id="page-19-0"></span>6.7 温度修正系数 K

当仪器使用环境条件处于:0℃~18℃,≤80%RH ;28℃~40℃,≤80%RH 时,仪器测量准确度为基本测量 准确度值乘以下表所列温度修正系数 K

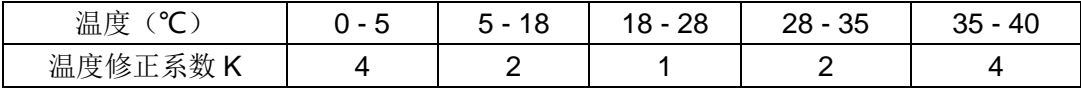

## <span id="page-19-1"></span>6.8 功能

#### 6.8.1.1 短路清零

短路清"0": 消除引线串联电阻和温漂的影响。

短路测试端, 使 S+与 S-端接触, D+与 D-端接触, 如当前为自动量程, 则清零所有量程, 如当前为锁定 量程,则清零当前量程。最大清零阈值为该量程的满量程的 25%。当清零指示灯亮起说明清零完成。

#### <span id="page-19-2"></span>分选功能

仪器可进行分选,分选是以测量值与标称值进行比较。

PASS 档:表示合格;

LOW 档: 表示小于下限;

HIGH 档: 表示大于上限。

分选方式:

绝对值公差分选(R):测量值与标称值的绝对偏差与极限进行比较。

百分比公差(%):测量值与标称值的百分比偏差与极限进行比较。

#### <span id="page-20-0"></span>其他功能

#### 6.8.1.2 量程保持

仪器开机时处于量程自动状态,当"保持"时,固定在某一量程进行测量。

#### 6.8.1.3 讯响

后面板讯响器可开、关。

#### 6.8.1.4 讯响设置

在设置中, 按至 bpSEt, 按上下键选择, p1 时代表 PASS 时蜂鸣器打开, HIGH, LOW 时蜂鸣器关闭; p0 时 代表 PASS 时蜂鸣器关闭, HIGH, LOW 时蜂鸣器打开

## <span id="page-20-1"></span>接口功能

#### 6.8.1.5 RS-232C 串行通讯接口

使用 SCPI 协议

#### 6.8.1.6 RS-485 串行通讯接口

使用 MODEBUS 协议

#### 6.8.1.7 HANDLER 接口

可接受触发信号,输出分选比较结果信号。

可输出测量同步信号(EOT、EOC)。

# <span id="page-21-0"></span>第7章 软件升级

<span id="page-21-1"></span>本仪器可使用 RS-232 利用超级终端进行软件升级,步骤如下

## 7.1 超级终端设置

首次使用,打开超级终端,输入名称,图标不选,点击确定

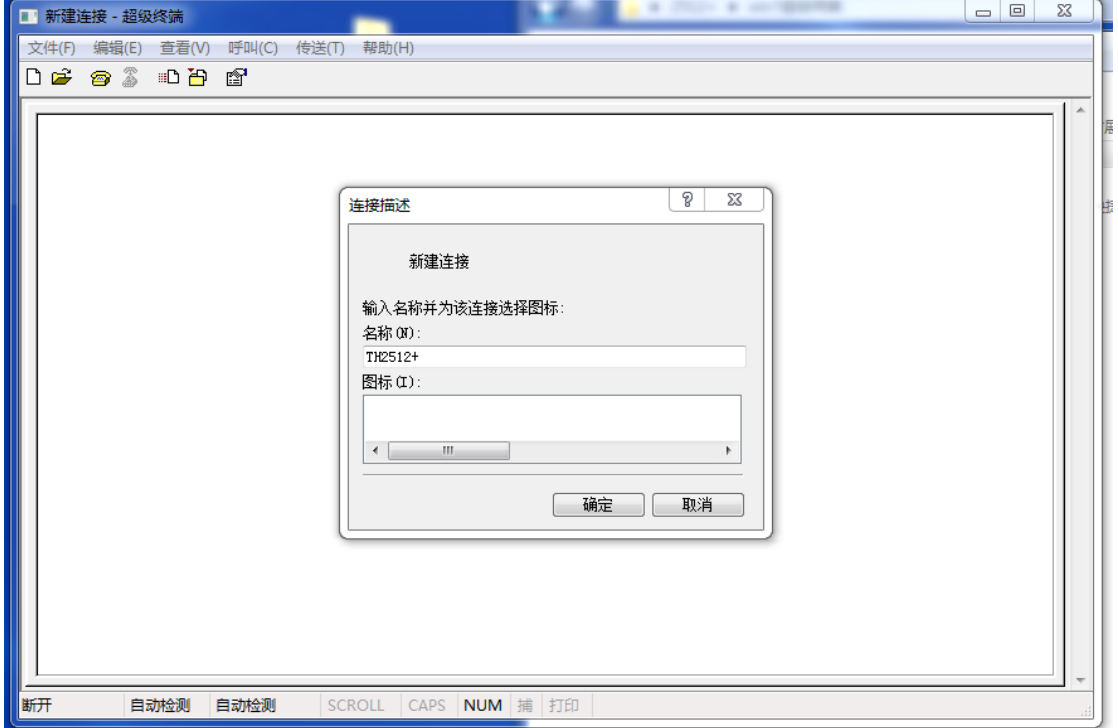

## 选择 COM 口,点击确定

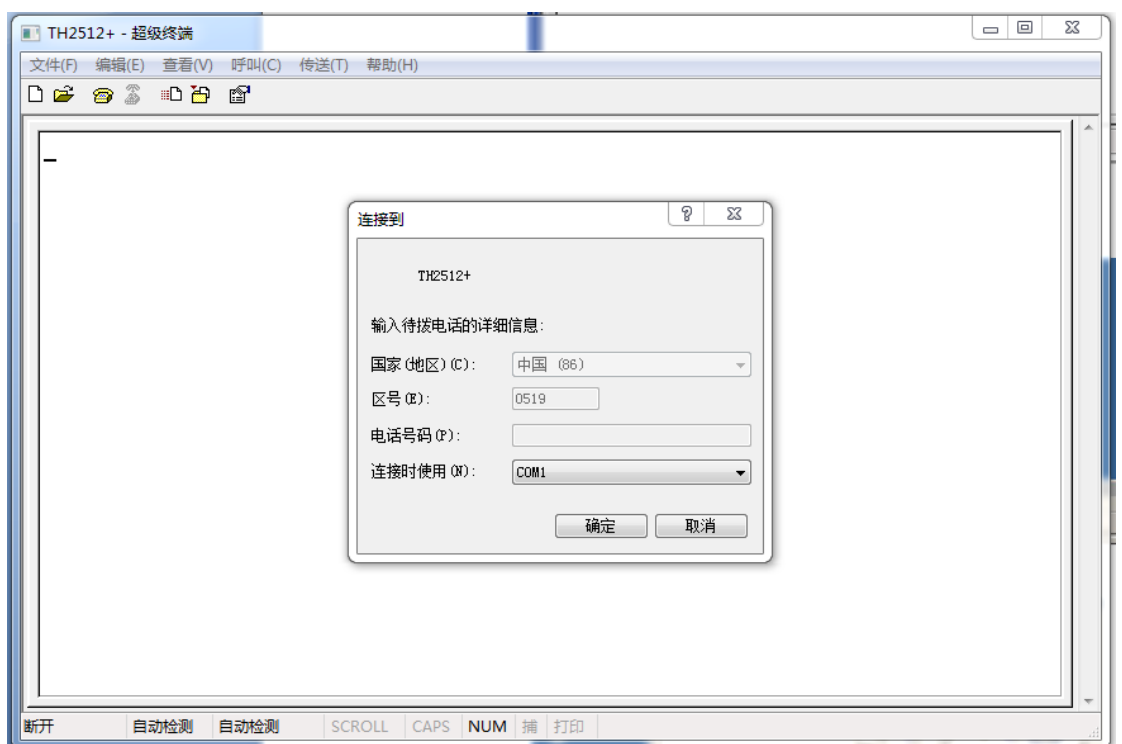

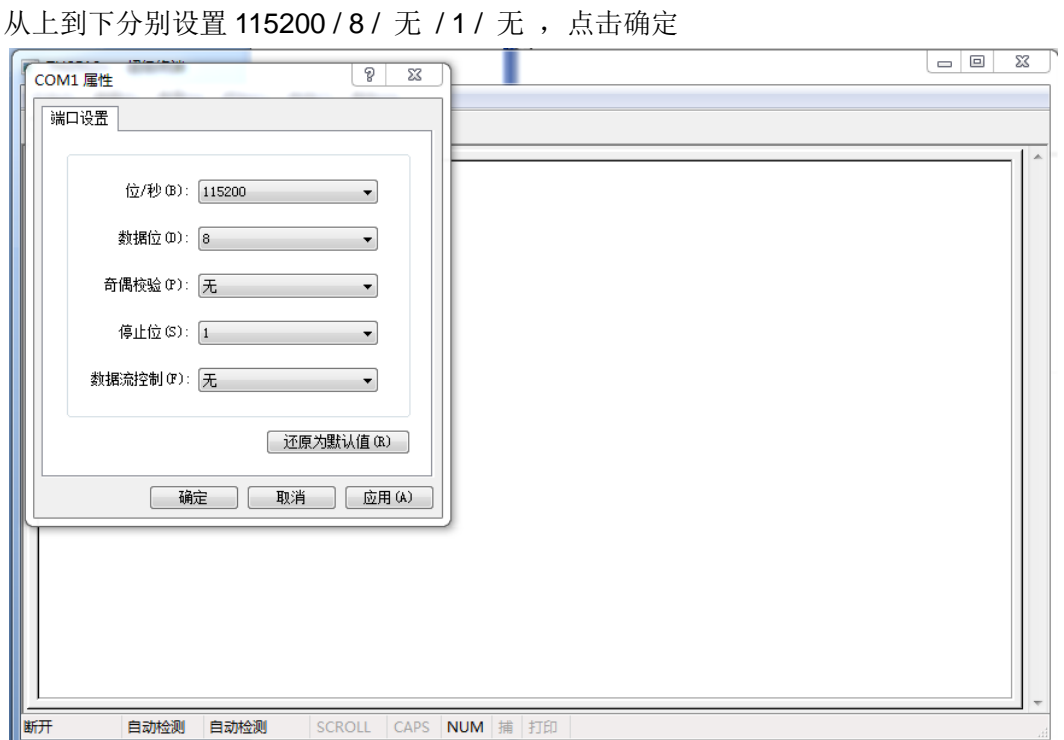

第7章 软件升级

超级终端 TH2512+设置完成, 然后点击保存文件, 保存

## <span id="page-22-0"></span>7.2 升级文件烧录

按住键盘按键"d",然后开启 TH2512+的电源, 当在通讯串口出现下图字样, 表明通讯已经连接 OK, 可以开始传送程序代码了

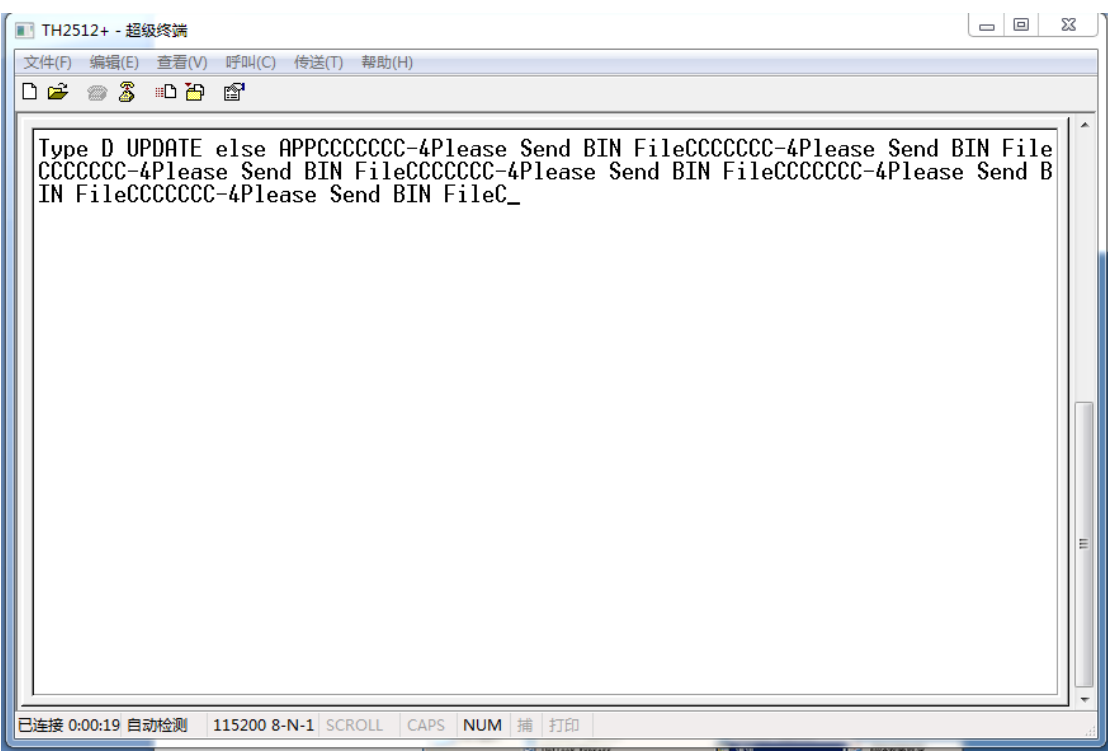

点击传送,选择发送文件,进入发送界面,文件名选择到升级 BIN 文件路径,协议选择 Ymodem,点击 发送

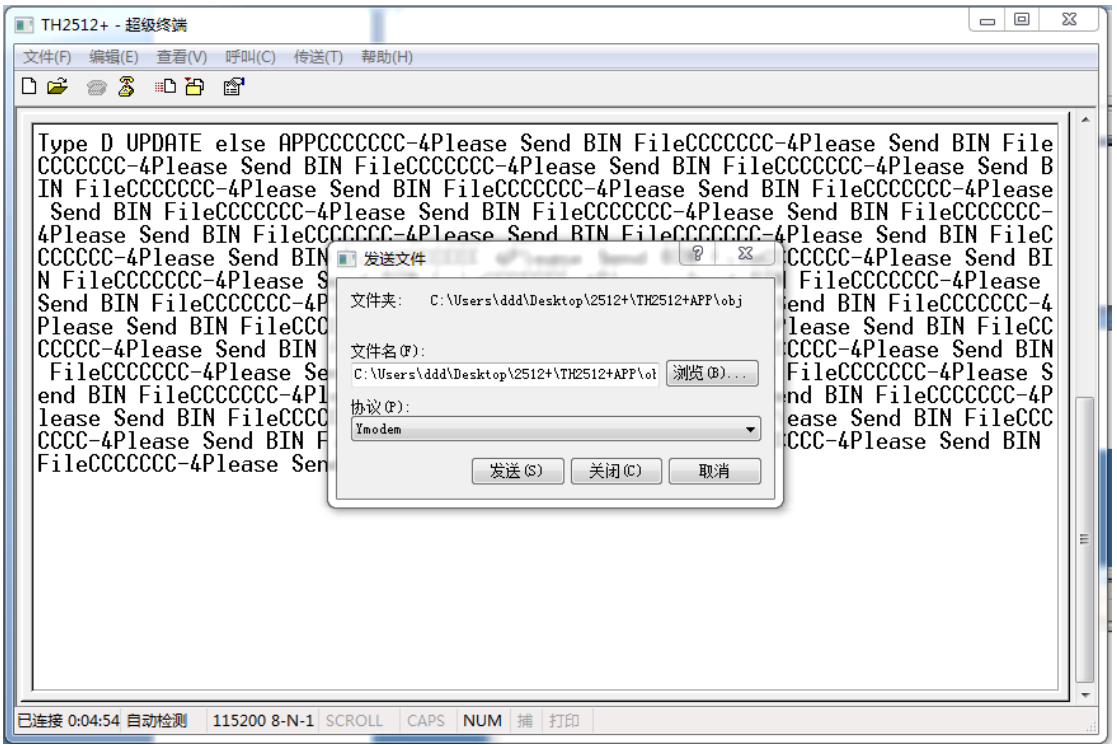

开始发送文件,如下图所示

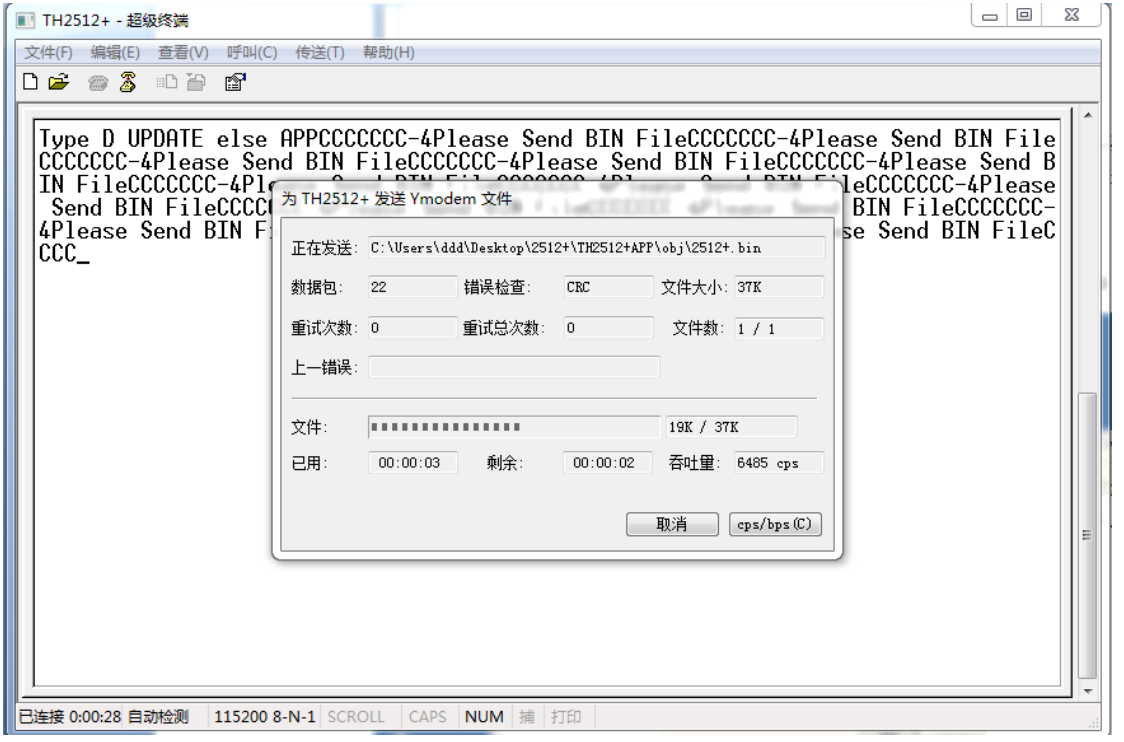

升级完成后,显示 SUCCESSPlease restart,重启 TH2512+即可

第7章 软件升级

| 23<br>$\Box$<br>$\equiv$<br>$-100$<br>$-100 - 100 = 100$<br><b>SELL</b><br>$10 - 20 - 10$<br><b>SALE</b><br>文件(F) 编辑(E) 查看(V) 呼叫(C) 传送(T) 帮助(H)<br>$D \cong \otimes \otimes$ and $\otimes$<br>Type D UPDATE else APPCCCCCCC-4Please Send BIN FileCCCCCCC-4Please Send BIN File <br>CCCCCCC-4Please Send BIN FileCCCCCC-4Please Send BIN FileCCCCCCC-4Please Send B<br>IN FileCCCCCCC-4Please Send BIN FileCCCCCCC-4Please Send BIN FileCCCCCCC-4Please<br>Send BIN FileCCCCCCC-4Please Send BIN FileCCCCCCC-4Please Send BIN FileCCCCCCC-<br>4Please Send BIN FileCCCCCCC-4Please Send BIN FileCCCCCCC-4Please Send BIN FileC<br>CCC36888UPDATE SUCCESSplease restart!!<br>已连接 0:03:40 自动检测<br>115200 8-N-1 SCROLL CAPS NUM 捕打印 | ╱I <b>* ・ ─</b> ⊤ |  |
|----------------------------------------------------------------------------------------------------|-------------------|--|
|                                                                                                    | ■ TH2512+ - 超级终端  |  |
|                                                                                                    |                   |  |
|                                                                                                    |                   |  |
|                                                                                                    |                   |  |
|                                                                                                    |                   |  |
|                                                                                                    |                   |  |
|                                                                                                    |                   |  |
|                                                                                                    |                   |  |
|                                                                                                    |                   |  |
|                                                                                                    |                   |  |
|                                                                                                    |                   |  |
|                                                                                                    |                   |  |
|                                                                                                    |                   |  |

## 注意:

## 下次升级时,打开超级终端,不需重新设置,点击文件,打开,如图

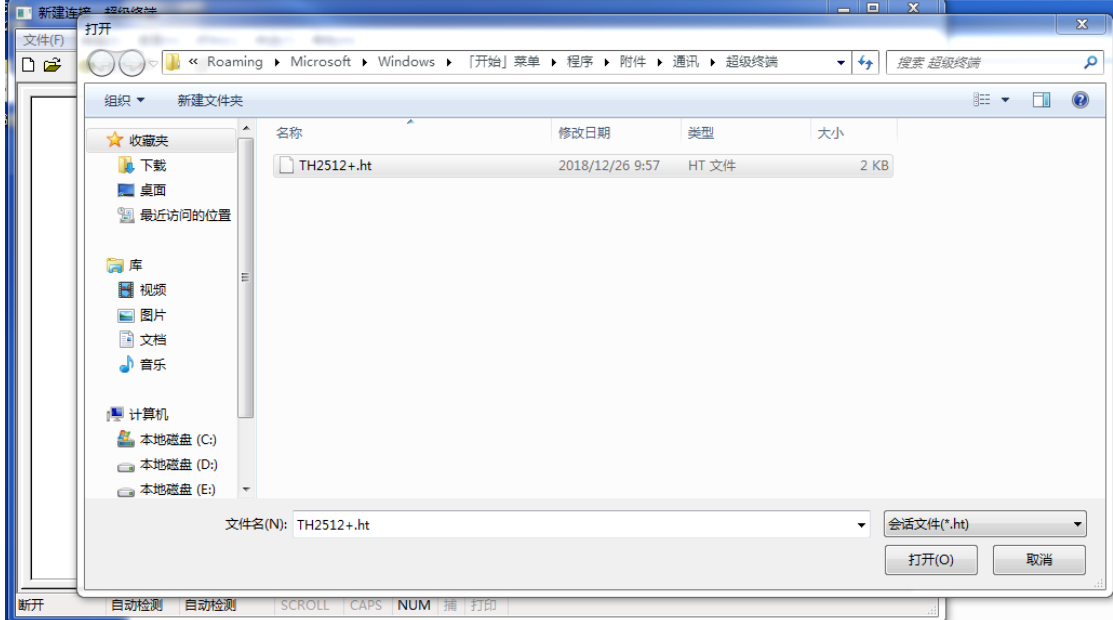

# <span id="page-25-0"></span>第8章 成套与保修

## <span id="page-25-1"></span>8.1 成套

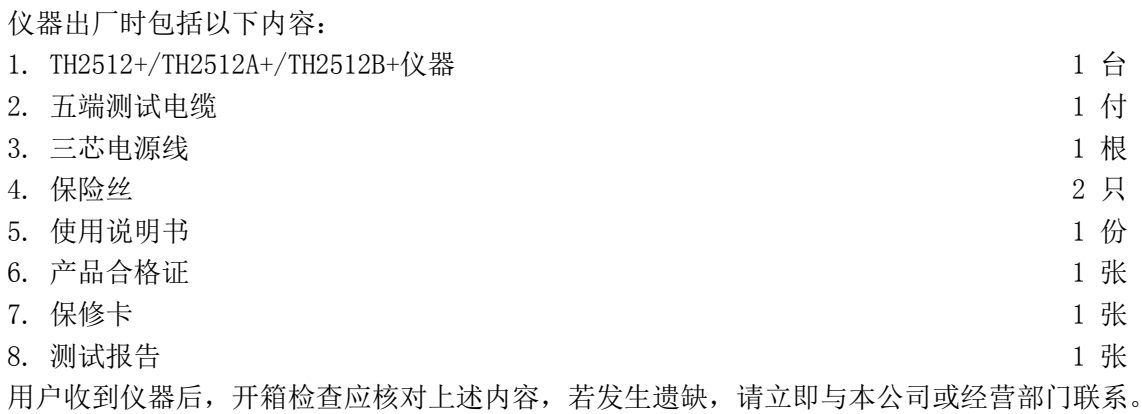

#### <span id="page-25-2"></span>8.2 保修

保修期:使用单位从本公司购买仪器者,自公司发运日期计算,自经营部门购买者,自经营部门发运日 期计算,保修期二年。保修应出具该仪器保修卡。保修期内,由于使用者操作不当而损坏仪器者,维修 费用由用户承担。仪器由本公司负责终生维修。

本仪器维修需专业技术人员进行维修;维修时请不要擅自更换仪器内部各器件;对仪器维修后,需重新 计量校准,以免影响测试精度。由于用户盲目维修,更换仪器部件造成仪器损坏不属保修范围,用户应 承担维修费用。

仪器应防晒、防湿,应在 1.2 所述的环境中正确使用仪器。

长期不使用仪器,应将仪器用出厂时包装箱包装封存。

# <span id="page-26-0"></span>第9章 附录

- V1.0 @2018.12
- V1.1 @2019.08: 增加 SCPI 指令(分选上下限设置),更新 MODEBUS 协议,增加蜂鸣器设置,修复一 些 BUG。
- V1.2 @2019.09:更改上一版 MODEBUS 举例中的错误。

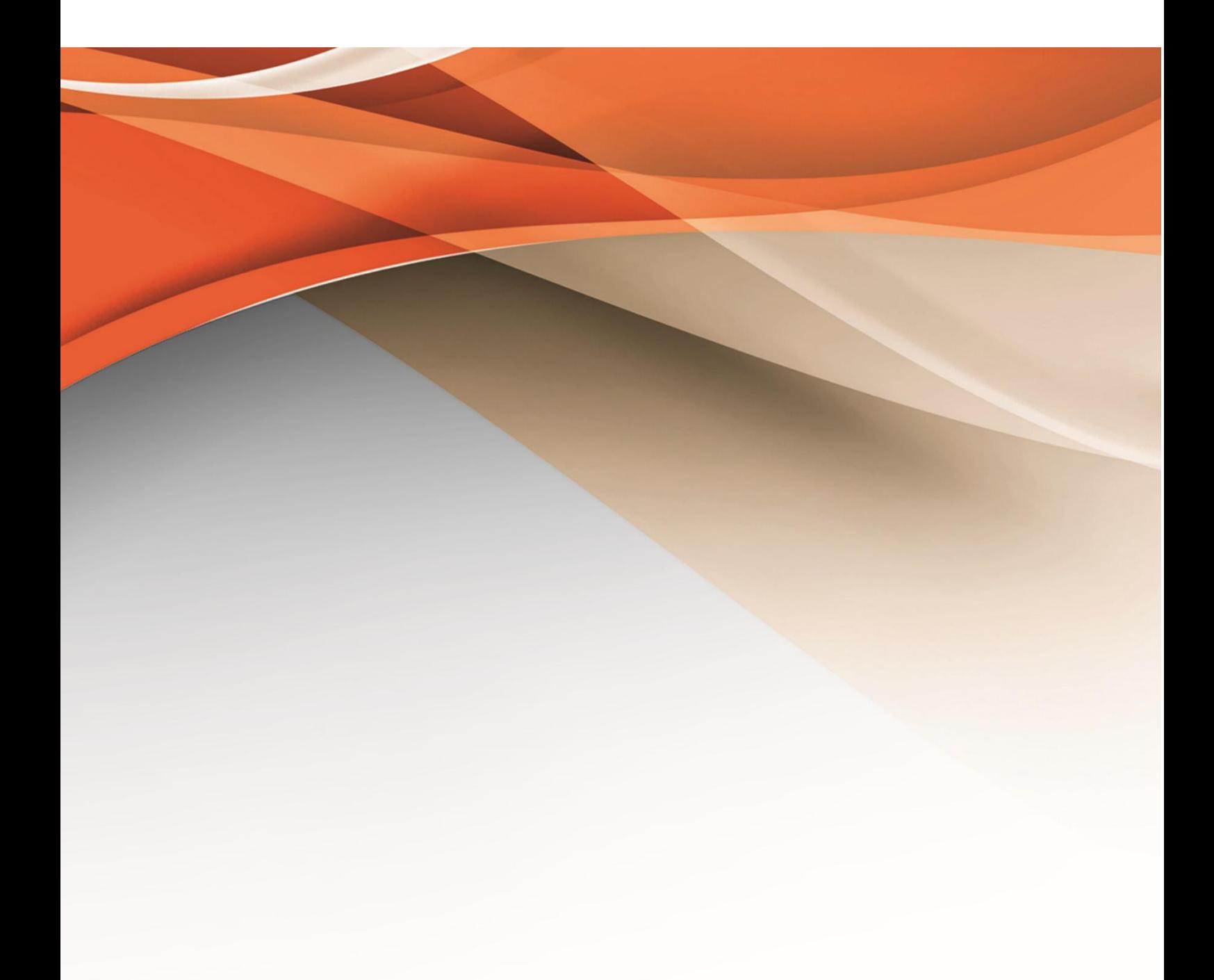

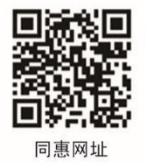

# 常州同惠电子股份有限公司 ♪400-624-1118

地址: 江苏省常州市新北区天山路3号(213022) 电话: 0519-85132222 传真: 0519-85109972 Http://www.tonghui.com.cn Email: sales@tonghui.com.cn